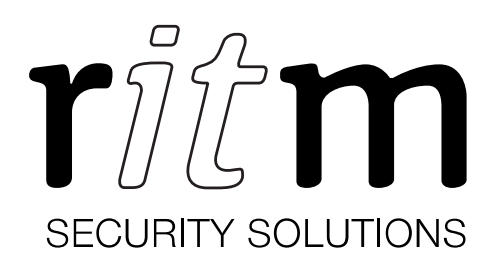

# Stationary GSM modem 900/1800 МНz (4 SIM, 1 Ethernet)

# Data sheet

Device identification number

#### 1. General Information

Stationary GSM modem 900/1800 МНz (4 SIM, 1 Ethernet) (hereinafter referred to as the device) is designed for connection of four GSM modems to different software via local network or Internet. The device supports secured VPN connection.

#### 2. Manufacturer

#### RITM Company

195248, Energetikov avenue, building 30, block 8, St Petersburg, Russia Tel.: +7 911 795 02 02 www.ritm.ru/en world@ritm.ru

#### 3. Package Contents

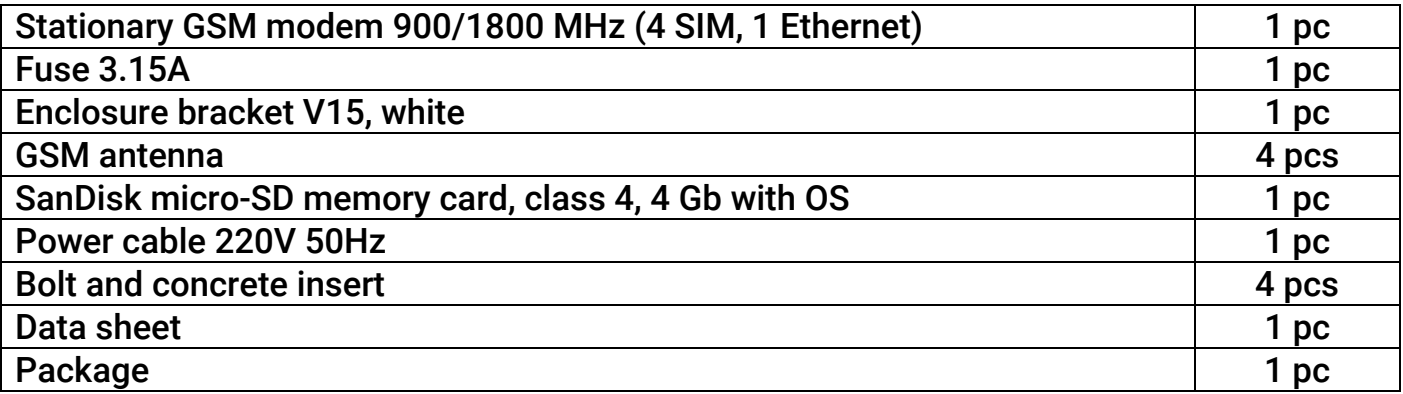

## 4. Technical Specifications

| <b>Specification</b>                                               | <b>Value</b>                  |
|--------------------------------------------------------------------|-------------------------------|
| <b>Ethernet communication channels</b>                             | 100BASE-TX                    |
| <b>2G Standard, MHz</b>                                            | 850/900/1800/1900             |
| Communication channels in the GSM network for data<br>transmission | <b>CSD, SMS, GPRS</b>         |
| <b>GSM</b> antenna                                                 | <b>External passive (SMA)</b> |
| Number of SIM-cards installable, pcs                               | 4 Micro-SIM                   |
| VPN support <sup>1</sup>                                           | +                             |
| Ethernet connectors, pc                                            | 1                             |
| <b>External indicators, pc</b>                                     | 8                             |
| Main power source voltage, V                                       | 220                           |
| Backup power source voltage, V                                     | $12+2$                        |
| Device energy consumption, mA, max                                 | 100                           |
| Dimensions, mm                                                     | 47×150×150                    |
| Weight, g                                                          | 200                           |
| Operating temperature range, °C                                    | $-20+85$                      |

 $\sim$  3

 $^1$  Available when using the file "vpn.json" (see section 7).

## 5. Designation of Elements

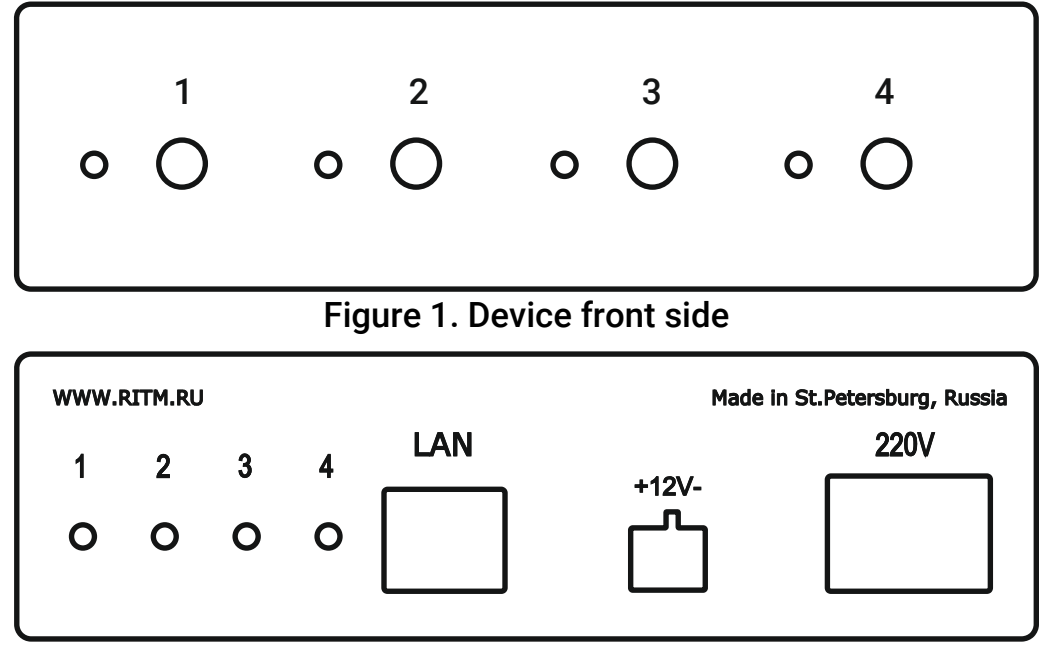

Figure 2. Device rear side

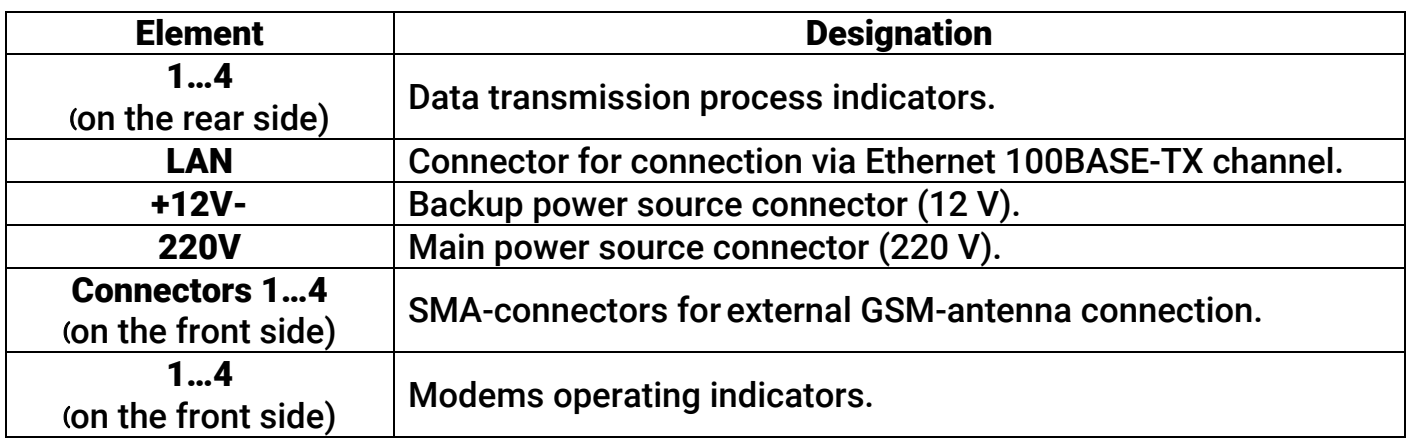

## 6. Visual Indication

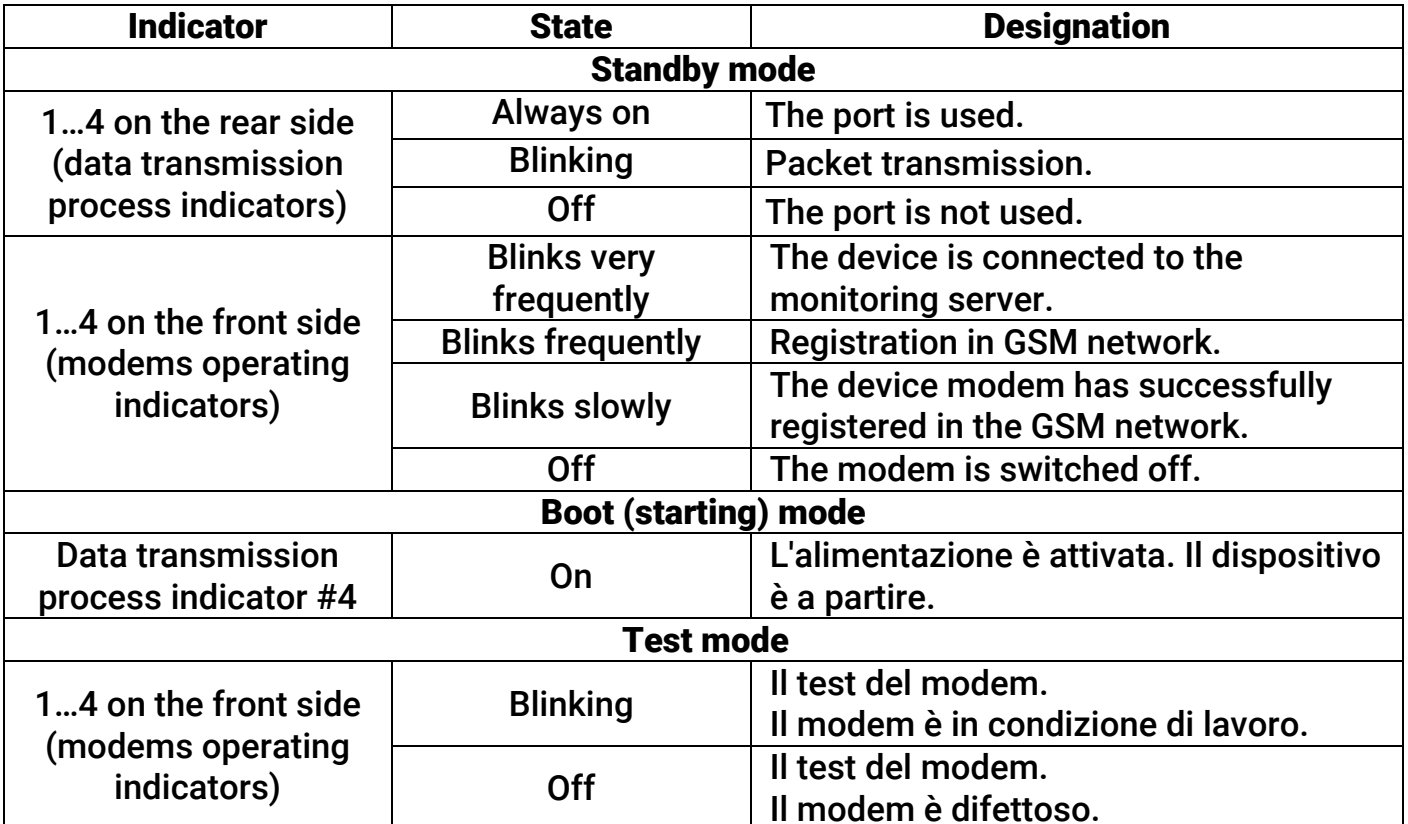

## 7. Getting Ready for Operation

- 1. Prior to inserting a SIM-card into the modem, insert it into a mobile phone. Turn off the PIN code request feature, check availability of data links that are proposed to be used, check if the SIM card account balance is positive. Repeat that procedure for each SIM-card.
- 2. Insert SIM cards into the device.

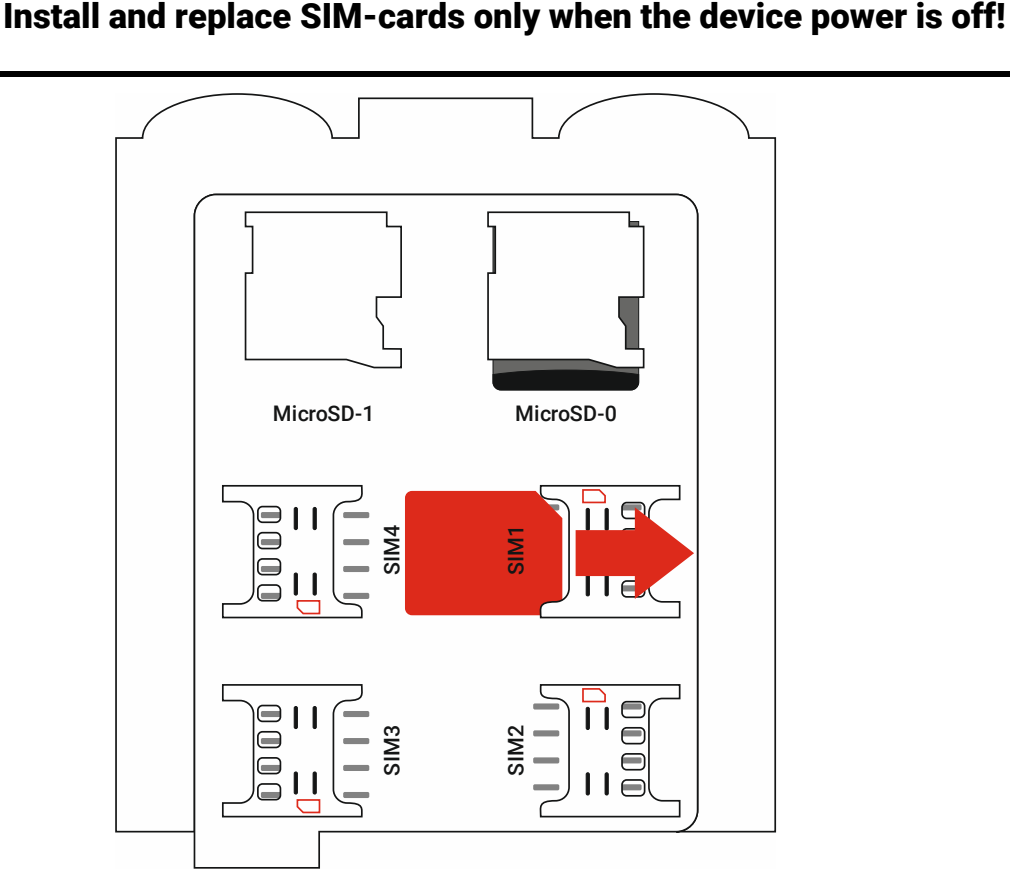

Figure 3. Elements under the cover

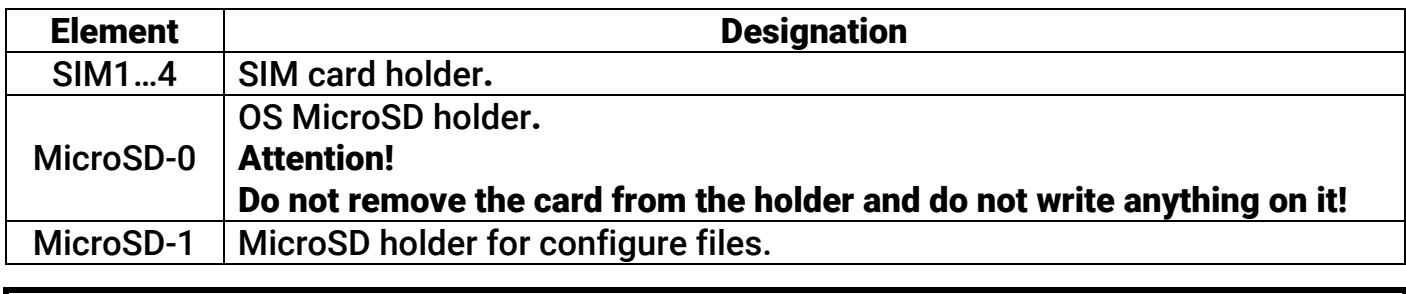

The correct way to install SIM cards is shown on the SIM-box holder.

- 3. Connect the device to a local network.
- 4. Connect the mains power cable to the 220V connector and a 12V backup power source to the +12V- connector.

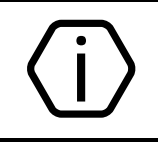

When the device is starting, data transmission process indicator #4 is on. After starting, the device goes into modems test mode. After testing, the device enters the working (standby) mode.

5. To establish a connection you need to know the device IP-address and the connection port.

1. Each modem has the corresponding port and the device indicator:

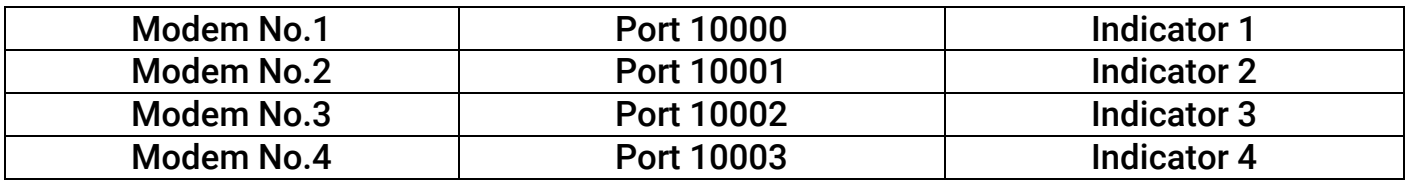

- 6. Check the normal operation of the device:
	- Determine the IP-address assigned by the router/specified in the file "network.json"<sup>2</sup>. Perform the device identification via MAC-address. The MACaddress is indicated on the device box and at the first page of this data sheet.
	- In the command line (Win+R $\rightarrow$ Cmd) run the following command:

**telnet IP\_assigned\_to\_the\_device 10000** 

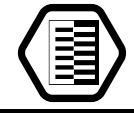

For example, telnet 192.168.1.33 10000.

- This starts the remote control mode.
- Run the modem control command. For example, check the registration state of the modem in the network using the command:

#### **AT+CREG=?**

The actual state of the modem registration in the GSM-network is sent in response.

7. For the device operation in the VPN network, you must place the file "vpn.json"<sup>3</sup> with the correct connection settings to an external storage device installed in a slot MicroSD-1 (see Fig. 3).

## 8. Device operating principles

- 1. After turning on the power the device receives network settings and IP-address from the DHCP-service or uses settings specified in the file "network.json" $^4$ .
- 2. Modem is waiting for incoming connections via 10000-10003 ports at IP address, received from DHCP/specified in the file "network.json".
- 3. Data sent to ports 10000-10003 is transmitted to the corresponding GSM-modems (see section 5) and transferred via GSM-network.
- 4. Data received by GSM-modems is sent to the corresponding ports.
- 5. You can access the device from any point of the local network and via VPN.

## 9. Network Settings Manual Configuring

To configure the network settings (IP address, gateway, mask, DNS) you must place the file "network.json"<sup>5</sup> to an external storage device installed in a slot MicroSD-1 (see Fig. 3). Before doing this, open the file with any text editor (e.g., Notepad) and enter the parameters in accordance with the configuration of your network.

If necessary, refine the network settings from your system administrator.

The "network.json" file is described in section 10.

 $\overline{a}$ 

 $2$  See sections 8 and 9.

 $^3$  https://goo.gl/nUfh7B

<sup>4</sup> See section 9.

<sup>&</sup>lt;sup>5</sup> https://goo.gl/gFhiwJ

## 10. The "network.json" Structure

```
{ 
    "eth0":{ 
      "ip" : "192.168.13.91", 
      "mask" : "255.255.255.0", 
      "gate" : "192.168.13.1", 
      "dns" : "8.8.8.8 8.8.4.4" 
   } 
}
```
The "network.json" file contains general parameters required for connecting the device to the local network:

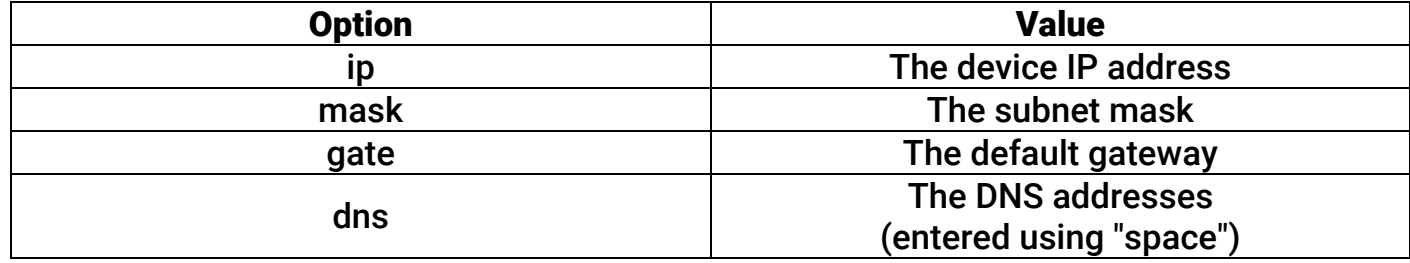

## 11. Maintenance and Safety Measures

At least once per year check the integrity of leads and cables, connection locations, and fastening security.

All installation and maintenance activities applied to the device should be performed by duly qualified personnel.

## 12. Transportation and Storage

The device should be properly packed and transported in roofed vehicles. Storage premises should be free of current-conducting dust, acid and alkaline fumes, corrosive gases and gases harmful to insulation.

## 13. Manufacturer's Warranties

The manufacturer guarantees that the device complies to requirements of the technical specifications provided to the client, ensures compliances to conditions of transportation, storage, installation and operation.

Although the warranty period is 12 months from the commissioning date, it may not exceed 18 months from the production date.

The warranty storage period is 6 months from the production date.

#### Removing the SD-card with the operating system leads to early termination of the warranty!

The manufacturer shall not be responsible for quality of data links provided by GSM operators.

The manufacturer reserves the right for modification of the device in any way that does not degrade its functional characteristics without prior notice.

### 14. Information on Claims

In case of a device failure or defect during the warranty period, please fill in a malfunction report specifying the dates of issue and commissioning of the device and nature of the defect and submit it to the manufacturer.